Fach:

Informatik Klasse: BK1

Jahrgang: Jahrgang 1 Autor: Christine Janischek

Thema: Styles auslagern per Link und @Import

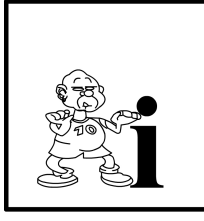

HTML kennt 16 vordefinierte Farben, mit denen Du die Schriftfarben und die Hintergrundfarbe verändern kannst. Du kannst auch selber weitere Farben erzeugen.

(Quelle: [http://www.emotionalspirit.de/eLearning/Netzwerke/\)](http://www.emotionalspirit.de/eLearning/Netzwerke/)

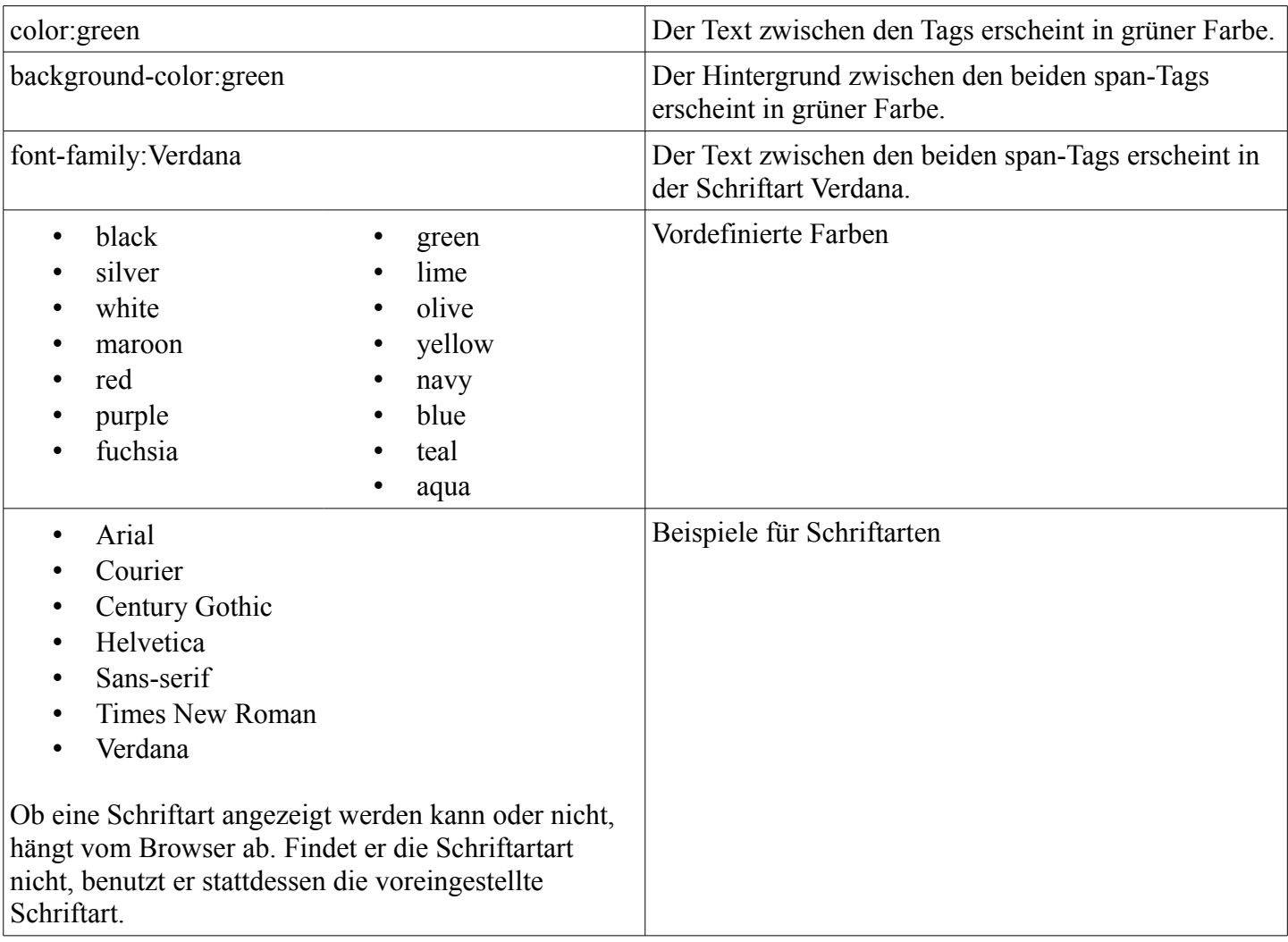

Alle Layout-Elemente (Schriften, Schriftfarbe, Grafiken, Tabellen, Verweise) sollten auf einer Unternehmensseite immer einheitlich gestaltet sein. Wir brauchen also eine Datei in der Wir alle Formatierungsangaben zentral verwalten können. Wir nennen diese Datei künftig styles.css (CSS steht für Cascading Style Sheets).

Fach: Informatik

Klasse: BK1

Jahrgang: Jahrgang 1 Autor: Christine Janischek

Thema: Styles auslagern per Link und @Import

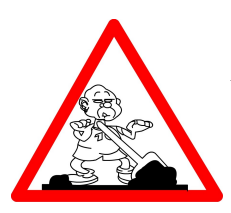

## **Aufgabe:**

- 1. Öffnen Sie den Editor (Start >> Programme >> Zubehör).
- 2. Öffnen Sie ein neues Dokument.
- 3. Fügen Sie das HTML-Grundgerüst (siehe Arbeits- und Informationsblatt 1) ein.
- 4. Übernehmen Sie den in Abbildung angezeigten Text ein. *Hinweis: siehe Abbildung: ColorsAndStylesIMPORT.html bzw. ColorsAndStylesLink.html .*
- 5. Speichere die Datei in Eigene Dateien in einem neuen Ordner "uebung4" mit dem Namen *ColorsAndStyles.html* ab.
- 6. Öffnen Sie die Datei mit einem Webbrowser und prüfe die unterschiede.
- 7. Erstellen Sie eine tadellose, lückenfreie Dokumentation in der Sie ihre eigenen Schritte erklären und begründen!
- 8. Variieren Sie ggf die Formatierungsarten (siehe styles.css) um herauszufinden welche Formatierung dahinter steckt.

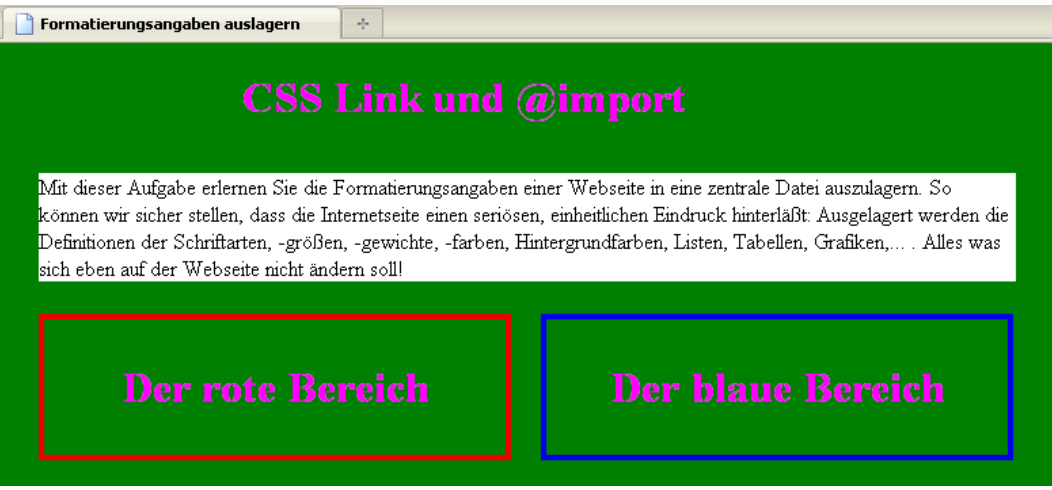

**[Abbildung:** Ergebnis**]**

Fach: Informatik

Klasse: BK1

Jahrgang: Jahrgang 1 Autor: Christine Janischek

Thema: Styles auslagern per Link und @Import

```
<!DOCTYPE HTML PUBLIC "-//W3C//DTD HTML 4.01//EN">
                                                                                       <!DOCTYPE HTML PUBLIC "-//W3C//DTD HTML 4.01//EN">
<html>
                                                                                        \langlehtml>
\langlehead\rangle<head>
(title>Formatierungsangaben auslagern </title>
                                                                                       <title>Formatierungsangaben auslagern </title>
<style type="text/css"<br>@import "styles.css";
                                                                                        <link rel="stylesheet" type="text/css" href="styles.css">
\sqrt{\text{style}}(/head)
                                                                                        \langlebody>
:/head
hody>
                                                                                       <h1><br />b>CSS Link und @import</h></h1>
<h1><br/>kb>CSS Link und @import</b></h1>
                                                                                       \timesp>Mit dieser Aufgabe erlernen Sie die Formatierungsangaben einer Webseite
<n>Mit dieser Aufgabe erlernen Sie die Formatierungsangaben einer Webseite
                                                                                       in eine zentrale Datei auszulagern. So können wir sicher stellen, dass
in eine zentrale Datei auszulagern. So können wir sicher stellen, dass
                                                                                       die Internetseite einen seriösen, einheitlichen Eindruck hinterläßt:
die Internetseite einen seriösen, einheitlichen Eindruck hinterläßt:
                                                                                       Ausgelagert werden die Definitionen der Schriftarten, -größen, -gewichte,
.<br>Ausgelagert werden die Definitionen der Schriftarten, -größen, -gewichte,
                                                                                        -farben, Hintergrundfarben, Listen, Tabellen, Grafiken,...
 farben, Hintergrundfarben, Listen, Tabellen, Grafiken,.
                                                                                       Alles was sich eben auf der Webseite nicht ändern soll! </p>
Alles was sich eben auf der Webseite nicht ändern soll! </p>
                                                                                         div id="roterBereich"><h1>Der rote Bereich</h1></div>
<div id="roterBereich"><h1>Der rote Bereich</h1></div>
                                                                                        <div id="blauerBereich"><h1>Der blaue Bereich</h1></div>
(div id="blauerBereich"><h1>Der blaue Bereich</h1></div>
                                                                                       \langle/body>
/body
                                                                                       \langle/html>
\times/html>
```
## **[Abbildung: ColosAndStylesIMPORT.html] [Abbildung: ColosAndStylesLINK.html]**

```
body{
          color:black ;
         background-color: green;
         width 670px.
\mathbf{h1}color: fuchsia:
         text-align: center;
\mathbf{p}position:absolute;
         top 80px.
         left: 30pxwidth:720px;color:black ;
         background-color: white:
         font-family: Times New Roman:
#roterBereich {
         position:absolute;
         top:200pxleft: 30px.
         width 320px.
         padding: 10px;
         margin Opx.
         border: 4px solid #EE0000;
#blauerBereich {
         position:absolute;
         top 200pxleft: 400px.
         width 320px.
         padding: 10px;
         margin Opx.
         border: 4px solid #0000EE;
```
## **Zusatzaufgabe:**

Nutze Sie die restliche Zeit um im E-Learning für die Klassenarbeit zu üben. [\[http://www.emotionalspirit.de/eLearning/Netzwerke/\]](http://www.emotionalspirit.de/eLearning/Netzwerke/)

## **[Abbildung: styles.css]**